#### **Semestrální práce na Y36SPS**

#### Konfigurace FW na mém notebooku se systémem Kubuntu 9.04

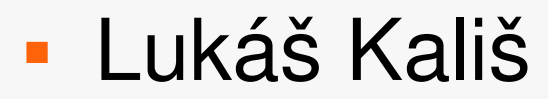

# **Něco o iptables**

- **Prostředkem vytvoření FW na systémech** unixového typu je utilita iptables
- **Iptables je packetový filtr, který filtruje příchozí,** odchozí a přesměrované packety procházející počítačem (chainy INPUT, OUTPUT, FORWARD)
- V každém chainu jsou pak pravidla pro packety patřící pod příslušný chain

# **Konfigurace**

- **Pro konfiguraci jsem použil základní politiku** DROP – zakaž co není povoleno
- **Jednotlivá pravidla:** 
	- Povolení TCP na portu 80 pro prohlížení webu
	- **Povolení UDP protokolu na portu 1234 pro třídy** adres 236.11.12.0/25 – multicast televize na kolejní síti
	- **Povolení TCP na portu 21 pro adresy ve vnitřní síti** koleje – na FTP se připojí pouze z koleje

# **Konfigurace**

- **Pravidla** 
	- **Povolení diagnostických ICMP packetů**
	- **Povolení TCP na portu 5190-5199 pro IM (Kopete)**
	- **Povolení všeho na localhostu pro lokální** testování – apache, nagios

#### **Průběh konfigurace**

- V průběhu konfigurace FW jsem si nakonfiguroval FTP server pure-ftp
- Nainstaloval jsem také apache a nagios3 a nakonfiguroval v něm jednoduché monitorování počítačů kamarádů na koleji tím jsem také otestoval funkčnost pravidel FW

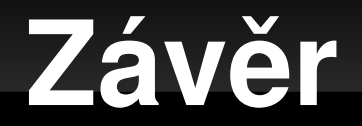

- Okomentovaný konfigurační script FW je přiložen v dokumentech
- FW jsem dle svých možností otestoval a také ho používám

Děkuji za pozornost !